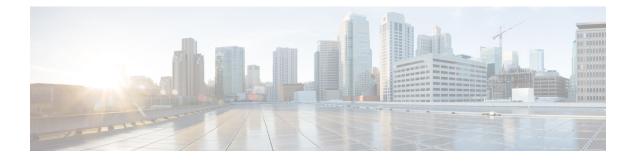

# **Top-N Reports**

- Information About Top-N Reports, on page 1
- How to use Top-N Reports, on page 2
- Examples : Top-N Reports, on page 4

## **Information About Top-N Reports**

#### **Top-N Reports Overview**

Top-N reports allow you to collect and analyze data for each physical port on a switch. When Top-N reports start, they obtain statistics from the appropriate hardware counters and then go into sleep mode for a user-specified interval. When the interval ends, the reports obtain the current statistics from the same hardware counters, compare the current statistics from the earlier statistics, and store the difference. Top-N reports feature is supported only the Cisco Catalyst 9500 High Performance Series Switches. The statistics for each port are sorted by one of the statistic types that are listed below:

- broadcast -- Number of input/output broadcast packets
- bytes Number of input/output bytes
- errors Number of input errors
- multicast Number of input/output multicast packets
- overflow Number of buffer overflows
- packets Number of input/output packets
- utilization Utilization

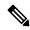

Note

When calculating the port utilization, Top-N reports bundles the Tx and Rx lines into the same counter and also looks at the full-duplex bandwidth when calculating the percentage of utilization. For example, a Gigabit Ethernet port would be 2000-Mbps full duplex.

#### **Top-N Reports Operation**

When you enter the collect top command, processing begins and the system prompt reappears immediately. When processing completes, the reports are not displayed immediately on the screen; the reports are saved for later viewing. The Top-N reports notify you when the reports are complete by sending a syslog message to the screen.

## How to use Top-N Reports

The following sections provide information on how to use Top-N Reports.

### **Enabling Top-N Reports**

To enable Top-N reports creation, perform this task:

#### **SUMMARY STEPS**

- 1. enable
- **2.** collect top [*number\_of\_ports*] counters interface {*type* | all | layer-2 | layer-3 } [sort-by *statistic\_type*] [interval *seconds*]

#### **DETAILED STEPS**

|        | Command or Action                                                                                                    | Purpose                                                                                                    |
|--------|----------------------------------------------------------------------------------------------------|----------------------------------------------------------------------------------------------------|
| Step 1 | enable<br>Example:<br>Device> enable                                                                                                    | Enables privileged EXEC mode. Enter your password if prompted.                                                                                                    |
| Step 2 | <pre>collect top [number_of_ports] counters interface {type     all   layer-2   layer-3 } [sort-by statistic_type] [interval   seconds] Example: Device# collect top 4 counters interface all   sort-by utilization interval 76</pre> | <ul> <li>Enables Top-N reports creation.</li> <li><i>type</i> — type of interface — FastEthernet,<br/>GigabitEthernet, TenGigabitEthernet,<br/>FortyGigabitEthernet, TwentyFiveGigabitEthernet,<br/>HundredGigabitEthernet, Port-channel</li> <li>When enabling Top-N reports creation, note the following<br/>information:</li> <li>You can specify the number of busiest ports for which<br/>to create reports (the default is 20).</li> <li>You can specify the statistic type by which ports are<br/>determined to be the busiest (the default is utilization).<br/>The supported values for statistic_type are broadcast,<br/>bytes, errors, multicast, overflow, packets, and<br/>utilization.</li> <li>You can specify the interval over which statistics are<br/>collected (range: 0 through 999; the default is 30<br/>seconds).</li> </ul> |

| Command or Action | Purpose                                                                                                    |
|-------------------|----------------------------------------------------------------------------------------------------|
|                   | • Except for a utilization report (configured with the <b>sort-by utilization</b> keywords), you can specify an interval of zero to create a report that displays the current counter values instead of a report that displays the difference between the start-of-interval counter values and the end-of-interval counter values. |

## **Displaying Top-N Reports**

To display Top-N reports, perform this task:

#### SUMMARY STEPS

- 1. enable
- 2. show top counters interface report [report\_num]

#### **DETAILED STEPS**

|        | Command or Action                                          | Purpose                                                                                                    |
|--------|------------------------------------------------------------|----------------------------------------------------------------------------------------------------|
| Step 1 | enable                                                     | Enables privileged EXEC mode. Enter your password if prompted.                                                                                                    |
|        | Example:                                                   |                                                                                                    |
|        | Device> enable                                             |                                                                                                    |
| Step 2 | <pre>show top counters interface report [report_num]</pre> | Displays Top-N reports.                                                                                                    |
|        | Example:<br>Device# show top counters interface report 1   | <ul> <li>Note To display information about all the reports, do not enter a <i>report_num</i> value.</li> <li>Top-N reports statistics are not displayed in these situations: <ul> <li>f a port is not present during the first poll.</li> <li>If a port is not present during the second poll.</li> <li>If a port's speed or duplex changes during the polling interval.</li> <li>If a port's type changes from Layer 2 to Layer 3 during the polling interval.</li> <li>If a port's type changes from Layer 3 to Layer 2 during the polling interval.</li> </ul> </li> </ul> |

## **Clearing Top-N Reports**

To clear Top-N reports, perform one of these tasks:

#### **SUMMARY STEPS**

- 1. enable
- 2. clear top counters interface report [report\_num]

#### **DETAILED STEPS**

|        | Command or Action                                | Purpose                                                                                         |
|--------|--------------------------------------------------|-------------------------------------------------------------------------------------------------|
| Step 1 | enable                                           | Enables privileged EXEC mode. Enter your password if prompted.                                  |
|        | Example:                                         |                                                                                                 |
|        | Device> enable                                   |                                                                                                 |
| Step 2 | clear top counters interface report [report_num] | Clears all the Top-N reports that have a status of done.                                        |
|        | Example:                                         | • <i>report_num</i> — Specifies the report number that must be cleared regardless of the status |
|        | Device# clear top counters interface report 4    |                                                                                                 |
|        |                                                  |                                                                                                 |

## **Examples : Top-N Reports**

#### **Enabling Top-N Reports**

This example shows how to enable Top-N reports creation for an interval of 76 seconds for the four ports with the highest utilization:

Device# collect top 4 counters interface all sort-by utilization interval 76 TopN collection started.

#### **Displaying Top-N Reports**

This example shows how to display information about all the Top-N reports:

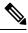

Note Reports for which statistics are still being obtained are shown with a status of pending.

```
# show top counters interface report
```

Id Start Time Int N Sort-By Status Owner 1 08:18:25 UTC Tue Nov 23 2004 76 20 util done console 2 08:19:54 UTC Tue Nov 23 2004 76 20 util done console 3 08:21:34 UTC Tue Nov 23 2004 76 20 util done console 4 08:26:50 UTC Tue Nov 23 2004 90 20 util done console

This example shows how to display a specific Top-N report:

```
# show top counters interface report 1
```

Started By : console

```
Start Time : 08:18:25 UTC Tue Nov 23 2004
End Time : 08:19:42 UTC Tue Nov 23 2004
Port Type : All
Sort By : util
Interval : 76 seconds
Port Band Util Bytes Packets Broadcast Multicast In- Buf-
width (Tx + Rx) (Tx + Rx) (Tx + Rx) err ovflw
------
Gi2/5 100 50 726047564 11344488 11344487 1 0 0
Gi2/48 100 35 508018905 7937789 0 43 0 0
Gi2/46 100 25 362860697 5669693 0 43 0 0
```

Gi2/47 100 22 323852889 4762539 4762495 43 0 0

#### **Clearing Top-N Reports**

This example shows how to remove all reports that have a status of done:

# clear top counters interface report

```
04:00:06: %TOPN_COUNTERS-5-DELETED: TopN report 1 deleted by the console
04:00:06: %TOPN_COUNTERS-5-DELETED: TopN report 2 deleted by the console
04:00:06: %TOPN_COUNTERS-5-DELETED: TopN report 3 deleted by the console
04:00:06: %TOPN_COUNTERS-5-DELETED: TopN report 4 deleted by the console
```

This example shows how to remove a report number 4:

```
# clear top counters interface report 4
```

04:52:12: %TOPN COUNTERS-5-KILLED: TopN report 4 killed by the console

I